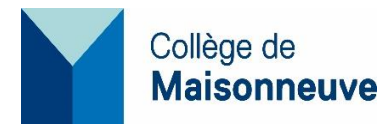

# **Accès au réseau, au réseau sans-fil et à l'impression**

# **I. Accès aux ordinateurs du collège, code réseau**

Votre code réseau **pour vous brancher aux ordinateurs du collège** débute par « e » suivi de votre numéro de dossier étudiant, exemple : **e9999999**.

Votre mot de passe, si vous êtes un nouvel étudiant, est votre date de naissance au format **AAMMJJ**, **les deux derniers chiffres de l'année de naissance, le mois et le** 

**jour** (ex.: 871107 pour 1987 novembre7) Par mesure de sécurité, nous vous suggérons de changer votre mot de passe dès votre première utilisation.

### **Changer votre mot de passe sur le réseau du collège**

Une fois connecté au réseau du collège avec le mot de passe par défaut, appuyez sur [Ctrl]+[Alt]+[Suppr] pour modifier le mot de passe.

#### **Mot de passe oublié ou session verrouillée :**

Présentez-vous au centre d'aide du service informatique au local (D-3767) pour le réinitialiser. pour le réinitialiser. Apportez avec vous votre carte d'étudiant.

Les étudiants du 2030 et du 6220, doivent appeler le 4220 ou formuler une requête à [aide@cmaisonneuve.qc.ca](mailto:aide@cmaisonneuve.qc.ca)

#### Important

Le mot de passe est le même pour :

- vous connecter à un poste du collège,
- accéder à Office 365
- accéder à Moodle

Omnivox est un système différent

- Nom d'usager : numéro d'étudiant sans la lettre « e »
- Mot de passe choisi lors de la première utilisation

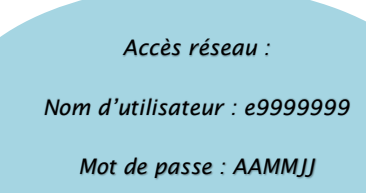

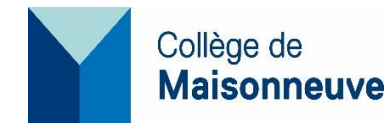

## **II. Impressions dans les laboratoires du campus 3800**

Le centre d'impression du collège est situé au A-2205 (à côté de la coop).

Vous pouvez imprimer directement :

- Du laboratoires accès libre (tout le temps) **D-3737** sur l'imprimante «centre d'impression»
- Dans les laboratoires **B4417 a, b, et B-4420 a, b,c d** (libres quand il n'y a pas de cours) en sélectionnant l'imprimante du corridor 4e étage IMP\_B4417x01 ou le centre d'impression.

Une fois l'impression lancée, rendez-vous au centre d'impression **A-2205** ou à l'imprimante du corridor 4e étage pour libérer vos travaux de l'une des stations de libération sur place.

Pour libérer votre impression, vous devez vous brancher avec votre code réseau et votre mot de passe à une station de libération sur place et choisir le travail à imprimer.

Vous pouvez accéder au centre d'impression ainsi que l'imprimante du 4e étage en tout temps lors de la période d'ouverture du collège.

### **1. Consommation de papier :**

Au début de chacune des sessions régulières (Hiver – Automne – Été), il est alloué à chaque étudiant un quota de 200 pages d'impression. **Les étudiants ont la responsabilité de gérer leur solde d'impression pour toute la durée de la session.** 

Une page imprimée coûte 0,05\$.

Si le solde est insuffisant pour le nombre de pages à imprimer, la demande d'impression sera automatiquement annulée.

Une fois connecté au réseau du collège, chaque étudiant a la possibilité de consulter son solde d'impression en cliquant sur l'icône qui se trouve au bas de l'écran dans la barre des tâches à droite.

### **2. Achat de crédits d'impression**

Tout étudiant ayant épuisé son crédit d'impression et qui souhaite se procurer des crédits supplémentaires, peut faire l'achat de crédits d'impression supplémentaires **dès maintenant** selon l'une des deux façons suivantes :

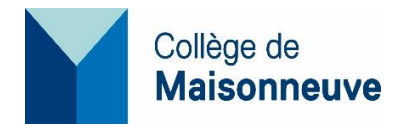

#### 2.1 Achat direct sur le Portail Omnivox

Le mode de paiement en ligne sur Omnivox est par carte de crédit seulement.

Veuillez suivre la procédure illustrée suivante :

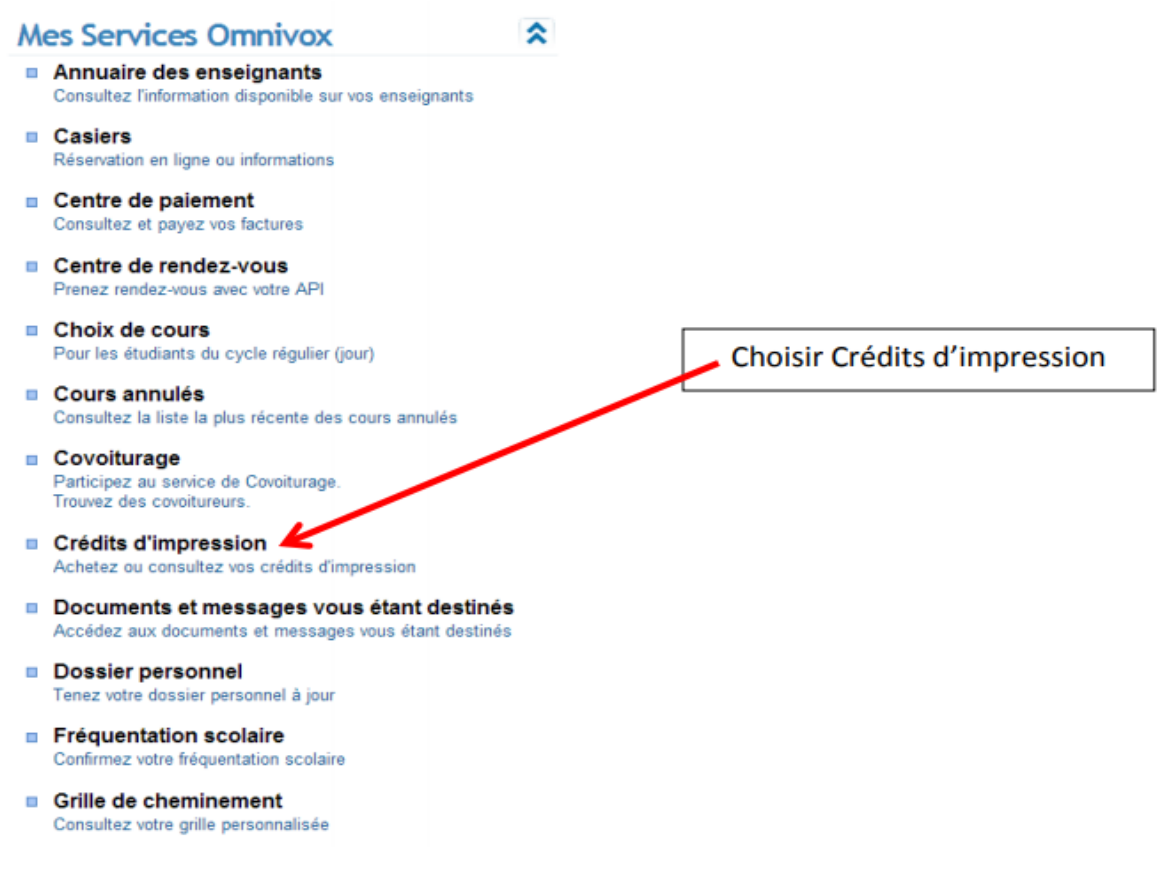

Cliquer sur « Acheter des crédits d'impression

# **Compte d'impression**

À l'aide de ce service vous pouvez acheter, au besoin, des crédits d'impression additionnels pour réapprovisionner votre compte et pouvoir imprimer au collège.

Votre solde est actuellement de 0 page.

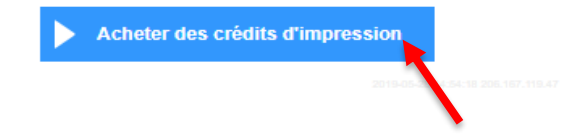

3800, rue Sherbrooke Est Montréal (Québec) H1X 2A2 Tél. : 514-254-7131 **cmaisonneuve.qc.ca**

6220, rue Sherbrooke Est Montréal (Québec) H1N 1C1 Tél. : 514-255-4444, poste 6203 2030, boulevard Pie-IX, bureau 430 Montréal (Québec) H1V 2C8 Tél. : 514-254-7131, poste 4800

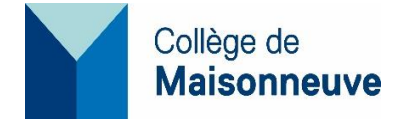

Choisir le nombre de pages de votre choix Exemple pour 100 pages

## Achat de crédits d'impression

Veuillez sélectionner le nombre de crédits d'impression que vous désirez vous procurer.

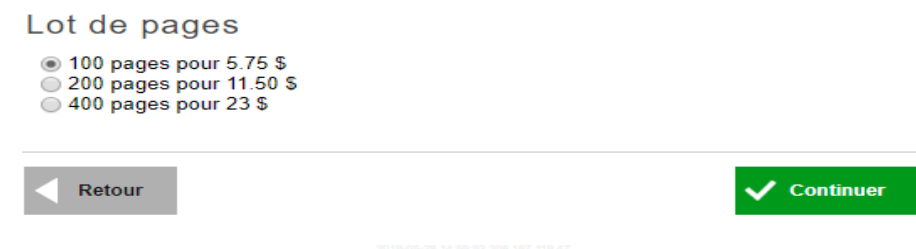

Remplir tous les champs et appuyer sur continuer

### Achat de crédits d'impression

Veuillez maintenant saisir les informations ci-dessous et appuyez sur Continuer.

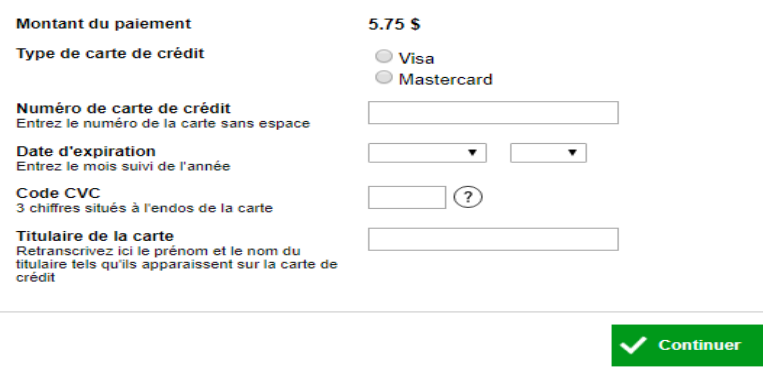

2.2 Achat en personne au collège

#### *En se présentant aux points suivants :*

- o Campus 3800, rue Sherbrooke Est D-3692 - Accueil de l'organisation scolaire (Registrariat)
- o Campus 2030, rue Pie-IX Local FC-428
- o Campus 6220. Rue Sherbrooke Est Local P252

Vous pouvez payer par **Interac** ou en **argent comptant** selon votre choix :

- $\blacksquare$  100 pages pour 5.75 \$
- 200 pages pour 11.50 \$
- 400 pages pour 23 \$

3800, rue Sherbrooke Est Montréal (Québec) H1X 2A2 Tél. : 514-254-7131 **cmaisonneuve.qc.ca**

6220, rue Sherbrooke Est Montréal (Québec) H1N 1C1 Tél. : 514-255-4444, poste 6203 2030, boulevard Pie-IX, bureau 430 Montréal (Québec) H1V 2C8 Tél. : 514-254-7131, poste 4800

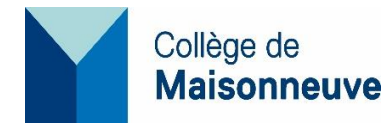

**Important** : Prends note que vos crédits d'impression restent disponibles dans votre compte pour toute la durée de vos études au collège. Par contre, **aucun remboursement n'est accordé** en fin de votre formation.

# Laboratoires informatiques en accès libre

Les six laboratoires suivants sont en accès libre lorsqu'ils ne sont pas utilisés pour l'enseignement :

- Local **B-4417a** : 32 postes, 32 places assises
- Local **B-4417b** : 32 postes, 32 places assises
- Local **B-4420a** : 32 postes, 32 places assises
- Local **B-4420b** : 32 postes, 32 places assises
- Local **B-4420c** : 32 postes, 32 places assises
- Local **B-4420d** : 32 postes, 32 places assises

### Laboratoires informatiques en accès libre en tout le temps

### **Niveau 3- Vitrine Technologique**

**D-3737,** Place de travail : 32.

# Bonne session